## YOUR PERSONAL FINANCIAL WEBSITE

## **Answers in the Palm of Your Hand**

With mobile access to your website, your complete financial picture is in the palm of your hand, whenever you want, from wherever you are.

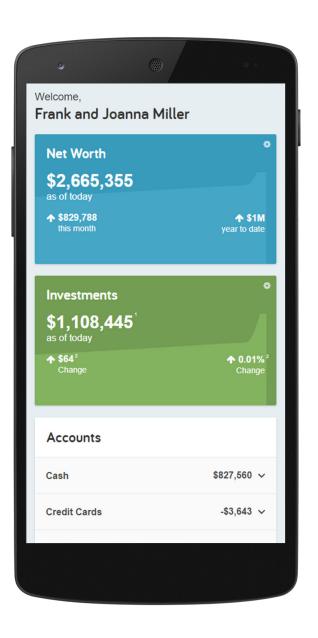

| •                                                                                                    |                                                                |
|----------------------------------------------------------------------------------------------------|----------------------------------------------------------------|
| Accounts                                                                                                    |                                                                |
| Cash                                                                                                    | \$827,560 <b>^</b>                                             |
| Cash / Emergency Fund                                                                                                    | \$75,000<br>As of 1/04/2018 at 9:40am                          |
| Cash Equivalent                                                                                                    | \$727,560<br>As of 8/22/2018 at 5:24pm                         |
| Easy 123 Checking                                                                                                    | \$25,000<br>As of 8/22/2018 at 5:33pm                          |
| Credit Cards                                                                                                    | -\$3,643 🗸                                                     |
| Investments                                                                                                    | \$1,108,445 🗸                                                  |
| Life Insurance                                                                                                    | \$35,500 🗸                                                     |
| Loans                                                                                                    | -\$426,385 🗸                                                   |
| Property                                                                                                    | \$1,295,000 ~                                                  |
| Stock Options                                                                                                    |                                                                |
| See All You                                                                                                    |                                                                |
|                                                                                                    | e Page                                                         |
| See All You<br>on One                                                                                                    | e Page                                                         |
| See All You<br>on One<br>Goals<br>Based on you                                                                                                    | e Page                                                         |
| See All You<br>on One<br>Goals<br>Based on you<br>provided you ar<br>hav                                                                                 | e Page                                                         |
| See All You<br>on One<br>Goals<br>Based on you<br>provided you ar<br>hav<br>3 of 3 goals f                                                               | ar information<br>re estimated to<br>re<br><b>fully funded</b> |
| See All You<br>on One<br>Goals<br>Based on you<br>provided you ar<br>hav<br>3 of 3 goals f<br>otal Portfolio Assets<br>SUMPTIONS                         | ar information<br>re estimated to<br>re<br><b>fully funded</b> |
| See All You<br>on One<br>Goals<br>Based on you<br>provided you ar<br>hav<br>3 of 3 goals f<br>otal Portfolio Assets<br>EXPENSES<br>SAUMOS :<br>NET (SLT) | ar information<br>re estimated to<br>re<br><b>fully funded</b> |
| See All You<br>on One<br>Goals<br>Based on you<br>orovided you ar<br>hav<br>3 of 3 goals f<br>otal Portfolio Assets<br>ssumptions                        | ar information<br>re estimated to<br>re<br><b>fully funded</b> |

Track Your Progress Towards Your Goals

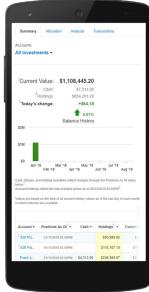

View Your Updated Investments

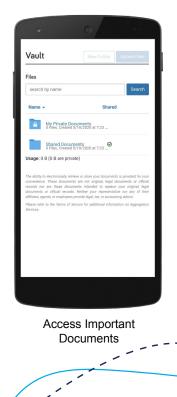

Your Personal Financial Mobile Website can be accessed on iPhone, Android, and other popular smart phones.

## Here's How to Get Started

1. Once you've completed the self-registration process for your Personal Financial Website, you will receive a Website Registration Confirmation email.

| Website Registration Confirmation                                                |                                                                                                |  |
|----------------------------------------------------------------------------------|------------------------------------------------------------------------------------------------|--|
| JOHN DOE:                                                                        |                                                                                                |  |
| Congratulations, you are now registered and<br>can access your finanical website |                                                                                                |  |
|                                                                                  | Jsemame is:<br>loe1234                                                                         |  |
| Your Website is:<br>https://yourwebsite.com                                      |                                                                                                |  |
| going forward. You will need the                                                 | dress for easy access to your website<br>Username and Password you created<br>to your website. |  |
|                                                                                  | SIGN IN ►                                                                                      |  |
| eMoney                                                                           | Trusted Advisor<br>(610) 684-1100<br>notifications@emoneyadvisor.com                           |  |

2. Using your smart phone, access your email and click on the URL provided. Before logging on, add or save the link to your smart phone's Home Screen.

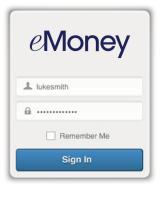

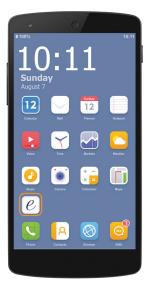

3. The first time you log on, enter the same Username and Password you use to access your full Personal Financial Website. After this initial logon, you'll be prompted to register your device and createt a 4 digit PIN for easier access in the future.

## Do you want to set a passcode? Vou can set a passcode of 4 or more digits for easy sign in from this device. Passcode No Thanks